# **VT-2000**

# **Secondary Surveillance Radar Transponder Mode-S**

# **Bedienungsanleitung**

Bitte nehmen Sie dieses Dokument in das Flug- und Betriebshandbuch Ihres Luftfahrzeuges auf.

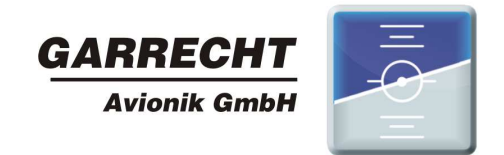

© 2007-2012 - Garrecht Avionik GmbH, 55411 Bingen/Germany

# **Verzeichnis der Änderungen**

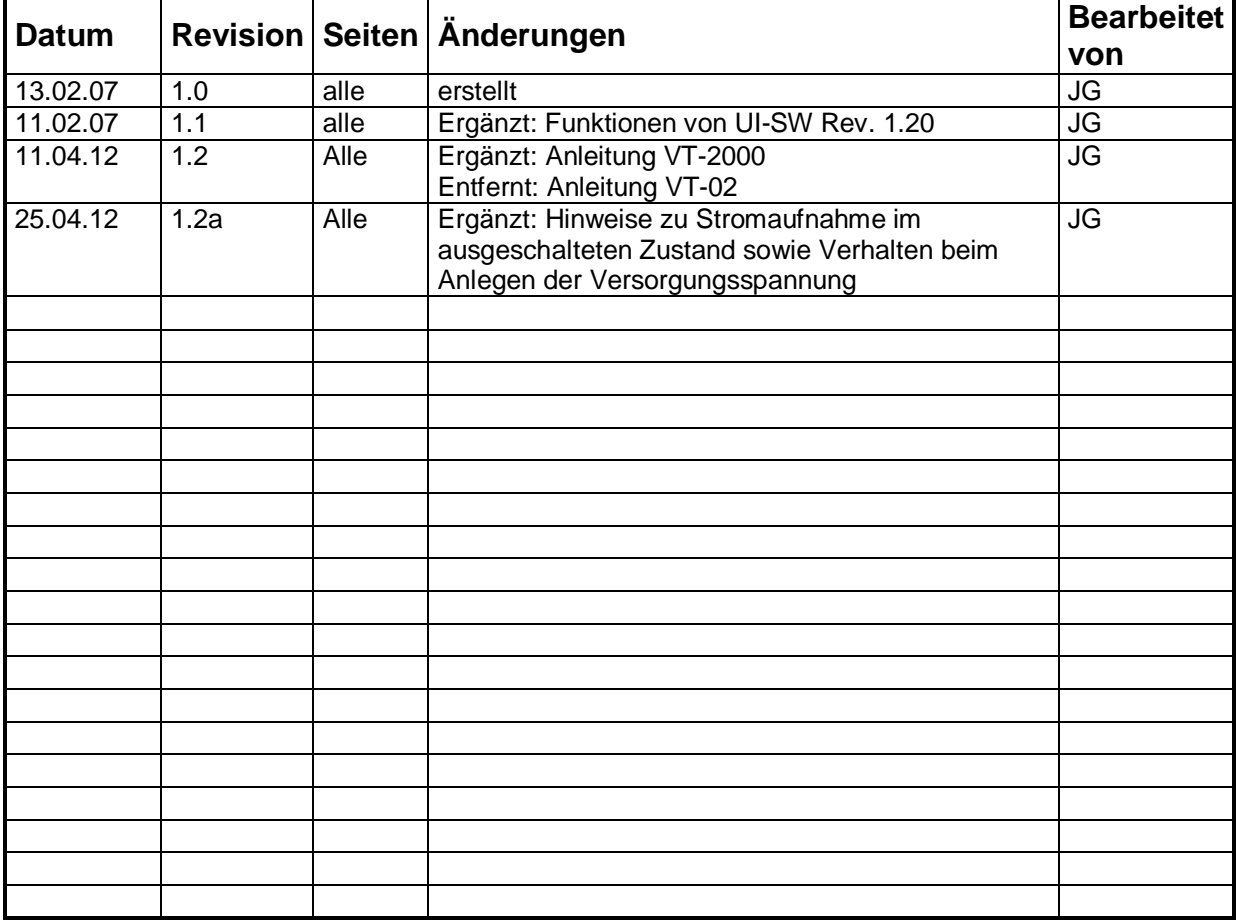

Bitte diese Seite stets als erste Seite im Handbuch belassen

#### **Anwendbarkeit**

Dieses Handbuch gilt für den Transponder P/N VT-0201

#### **ab Hardware MOD Index: 4**

#### **Software MOD Index: 4**

im weiteren mit der Handelsbezeichnung **VT-2000** bezeichnet.

# Inhaltsverzeichnis

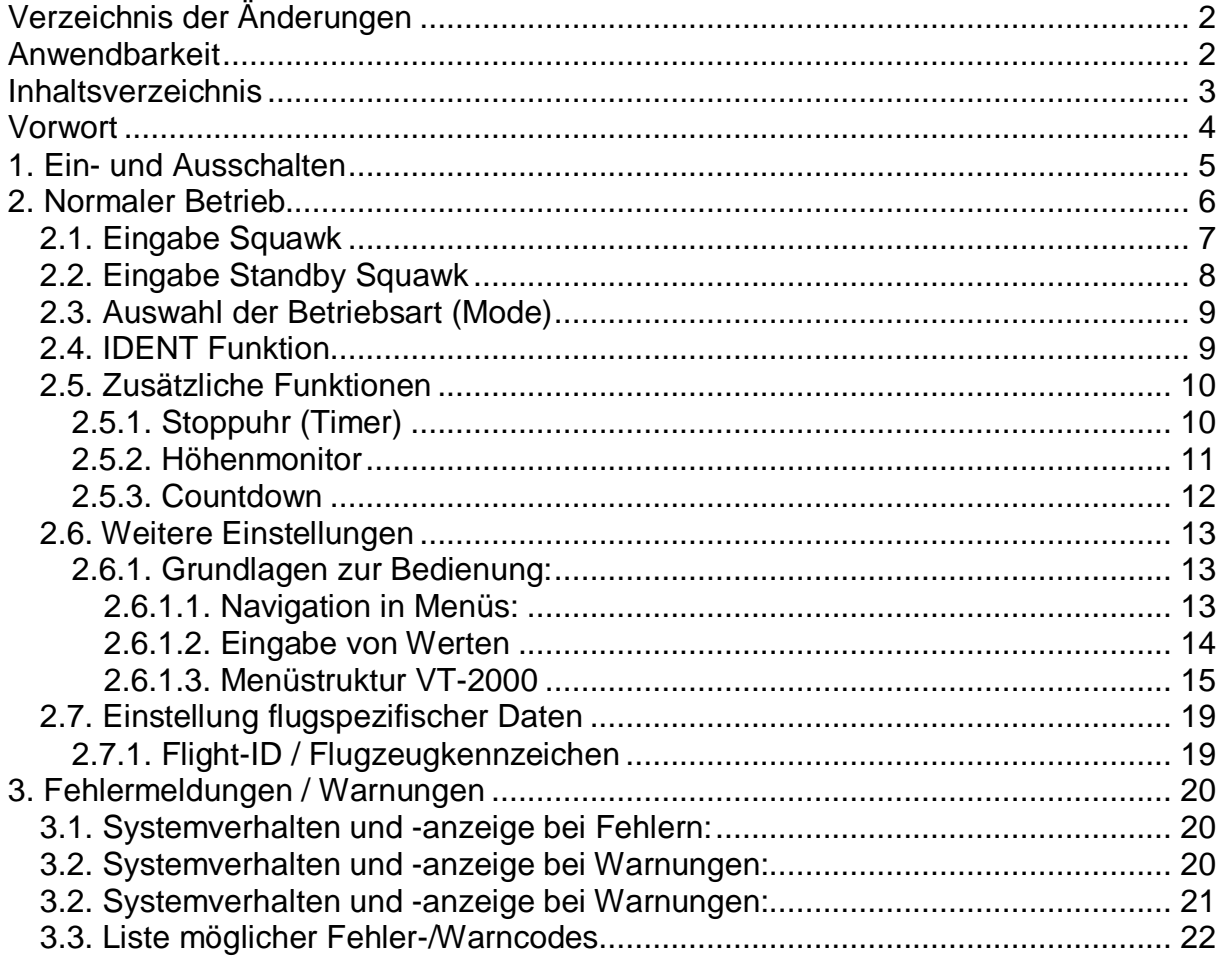

### **Vorwort**

Dieses Handbuch erläutert alle zum sicheren Betrieb nötigen Funktionen. Es wurde mit der gebotenen Sorgfalt erstellt. Sollten Sie weitergehende Fragen zur Bedienung des Transponders VT-2000 haben, so wenden Sie sich bitte an den Lieferanten.

In diesem Handbuch verwendetet Symbole

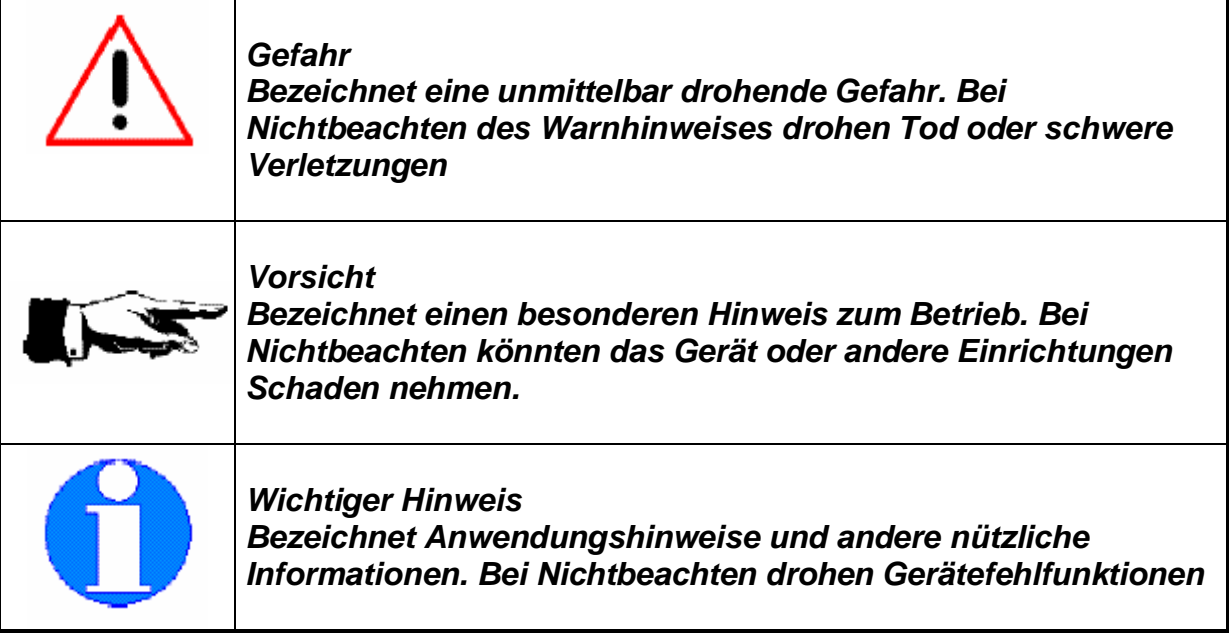

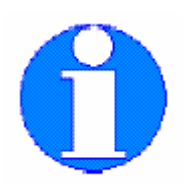

**Der Luftfahrzeughalter bzw. –führer ist verantwortlich für die Einhaltung der gesetzlichen Bestimmungen und Verpflichtungen, die mit dem Betrieb des eingebauten Transponders VT-2000 entstehen.** 

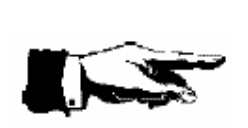

**Um Beschädigungen durch Spannungsspitzen zu vermeiden, muß das System beim Starten oder Abstellen des Flugzeugtriebwerkes stets ausgeschaltet sein. Schäden durch Spannungsspitzen sind als solche nachweisbar und fallen nicht unter den Gewährleistungsanspruch**

# **1. Ein- und Ausschalten**

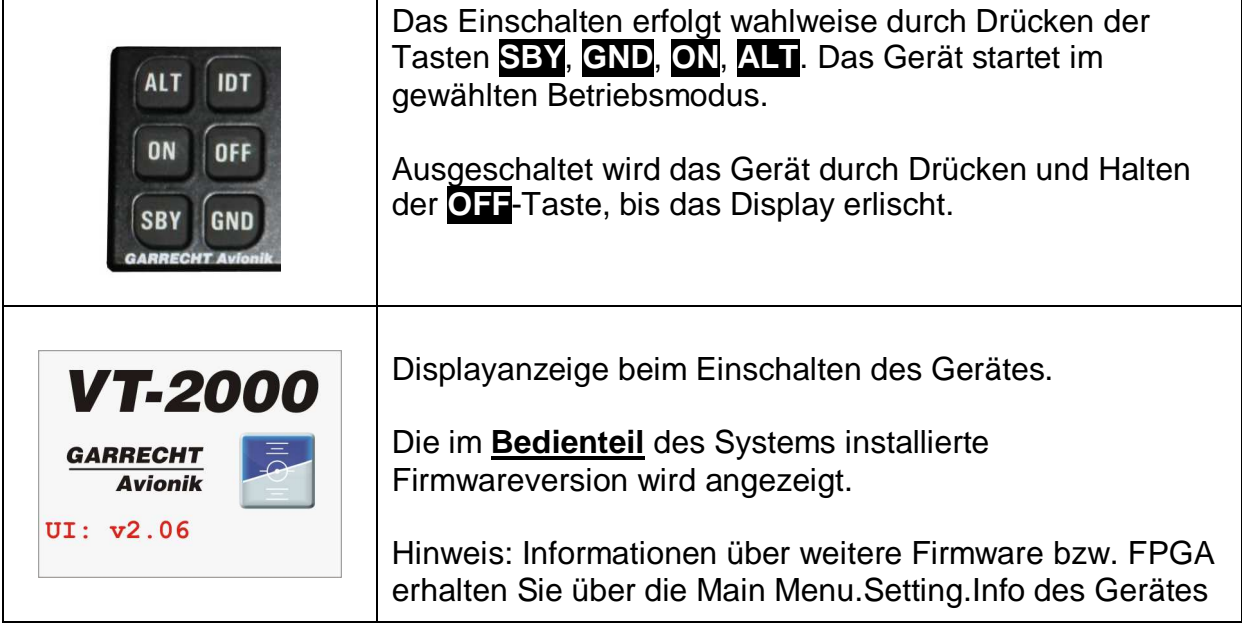

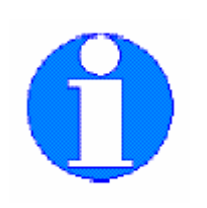

Beim Einschalten des Bordnetzes startet der Transponder exakt in gleichen Modus, wie er zuvor durch Ausschalten des Bordnetz mitausgeschaltet wurde:

Beispiel:

Das Bordnetz wurde ausgeschaltet, als der Transponder im ALT Modus lief. Beim erneuten Einschalten des Bordnetzes startet das Gerät wieder im ALT Modus.

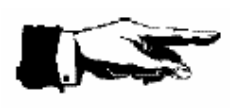

Bauartbedingt zieht der VT-2000 im ausgeschalteten Zustand einen Strom von ca. 2 mA bei 12V. Dies kann bei langen Standzeiten zur Entladung der Bordbatterie führen. Schalten Sie daher bitte stets auch den Avionik-Hauptschalter aus um eine Tiefentladung der Batterie zu verhindern.

# **2. Normaler Betrieb**

Im normalen Betrieb wird der nachfolgende Bildschirm dargestellt.

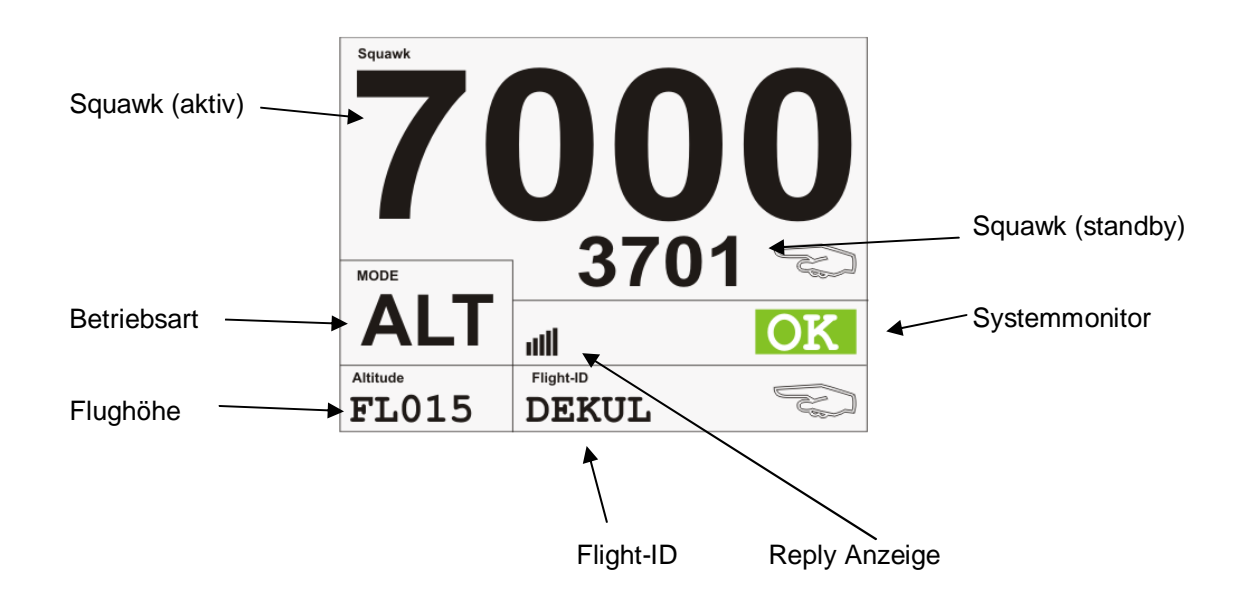

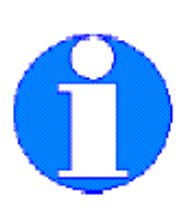

Wenn keine Mode-S Adresse eingetragen ist, blinkt anstelle der Flight-ID der Text **No Mode-S** und das Gerät arbeitet im Mode-A/C Betrieb.

Die momentane Flughöhe (bezogen auf 1013,25 hPa) wird als Flugfläche in der unteren linken Ecke des Displays angezeigt.

## 2.1. Eingabe Squawk

Die Eingabe des Squawks erfolgt mittels des mittleren Tastenblockes.

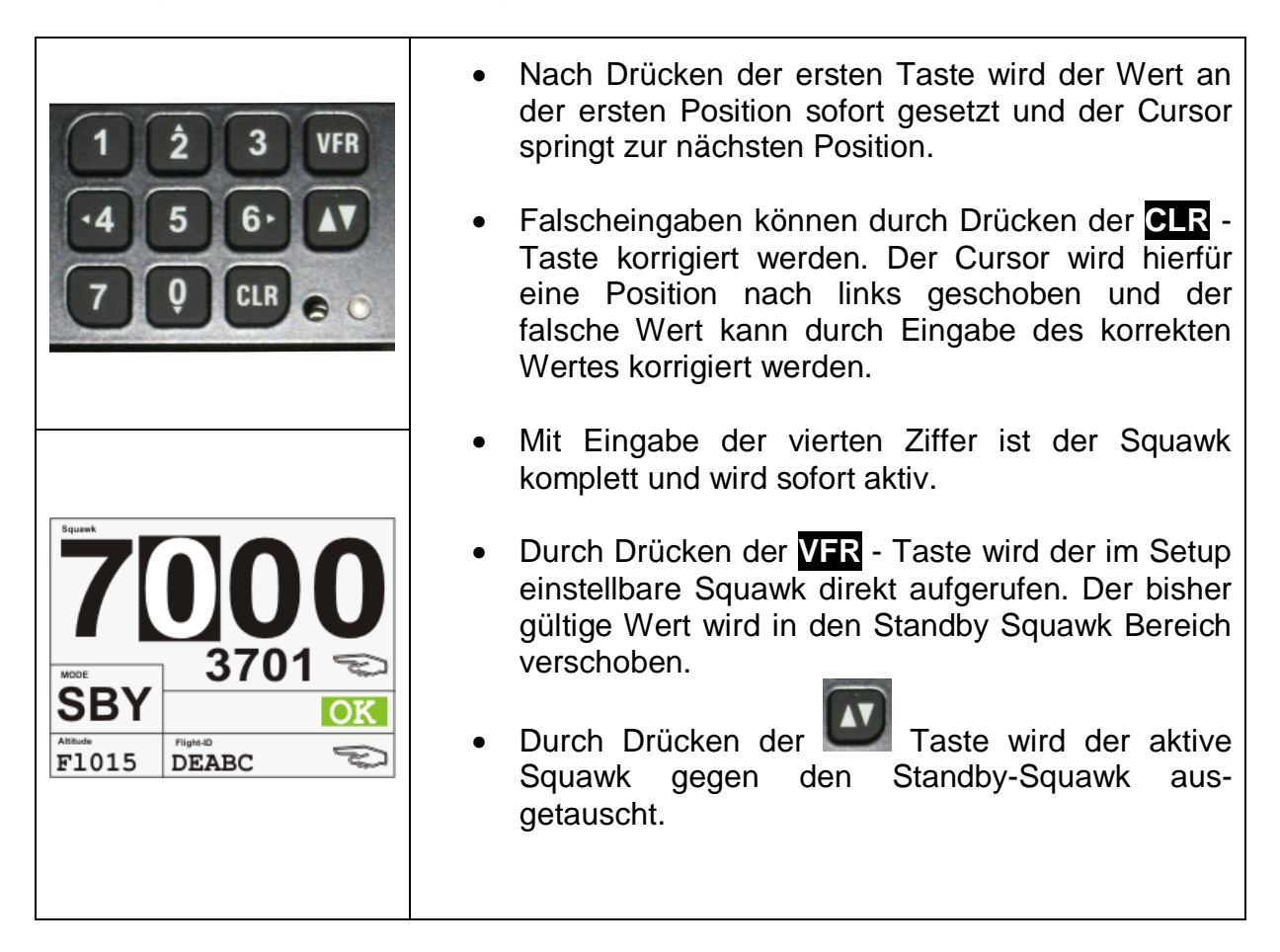

Bitte geben Sie die nachstehenden Notfall-Squawks nicht unbeabsichtigt ein.

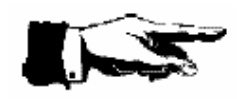

**7500**: Zeigt eine Flugzeugentführung an (Hijacking) **7600**: Zeigt Funkausfall an **7700**: Zeigt einen allgemeinen Luftnotfall an

Die Eingabe eines dieser Squawks führt zu Search- and Rescue Einsätzen bzw. Einsätzen des nationalen Luftverteidigung.

 $\overline{\Gamma}$ 

 $\overline{\phantom{a}}$ 

# 2.2. Eingabe Standby Squawk

 $\overline{\mathsf{T}}$ 

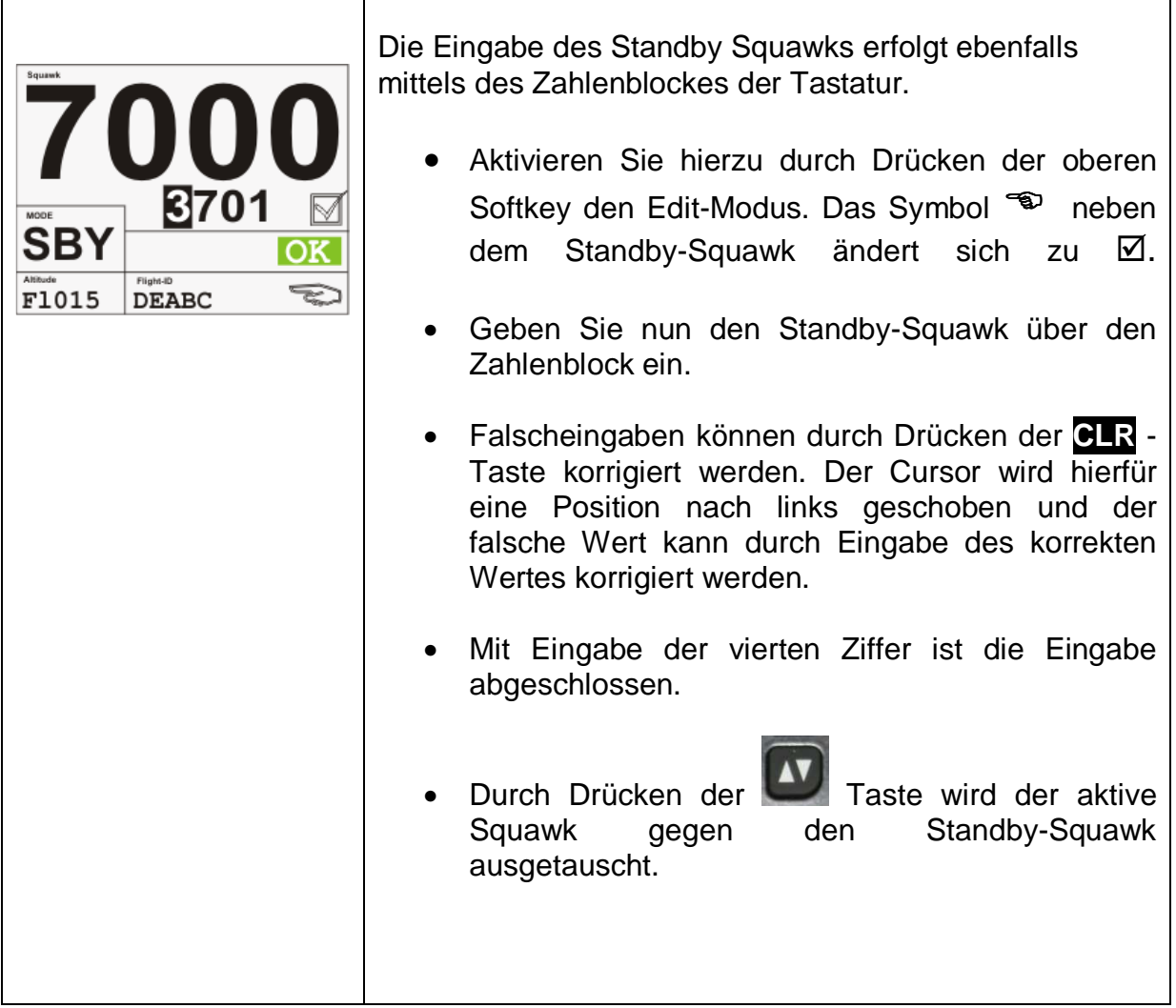

# 2.3. Auswahl der Betriebsart (Mode)

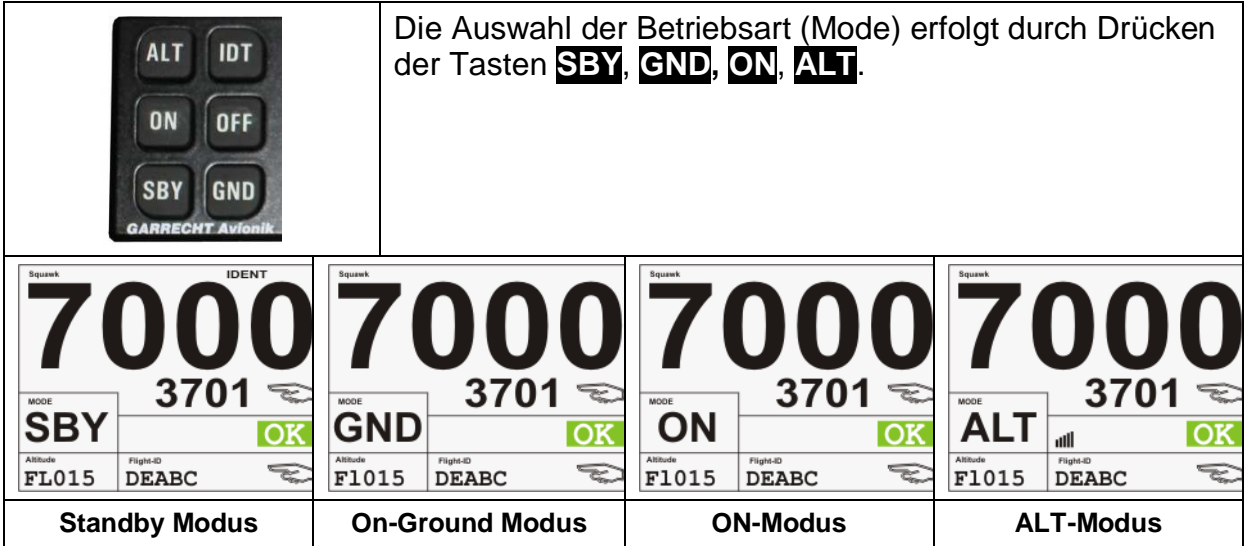

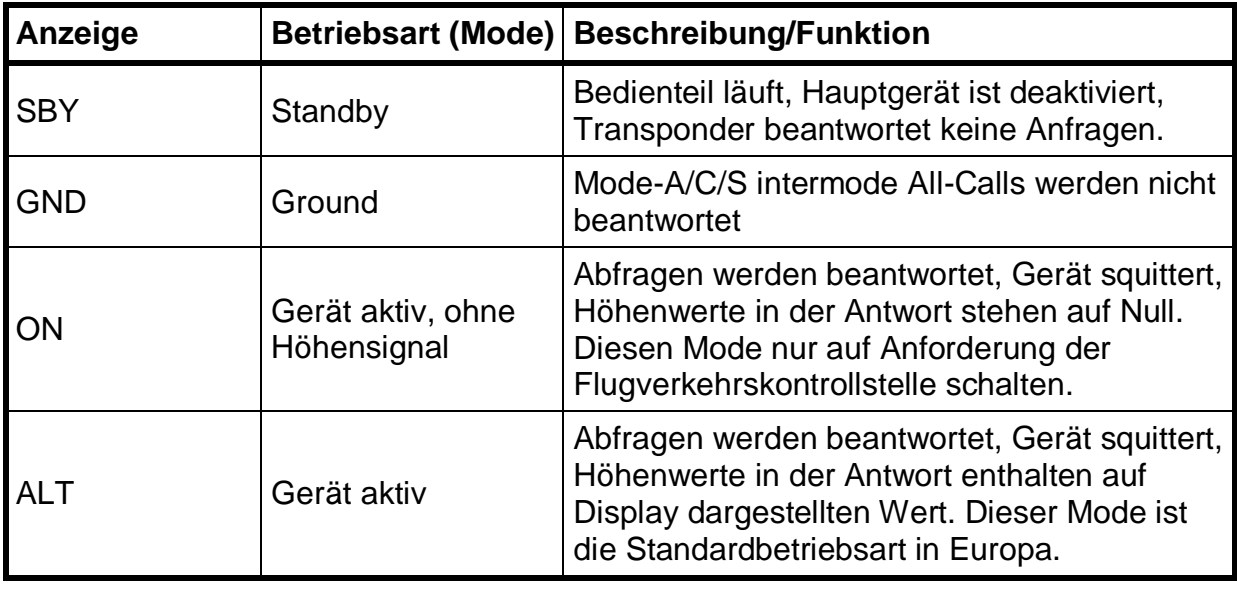

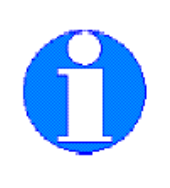

Falls das Luftfahrzeug über einen Weight-on-Wheels (On-Ground) Schalter verfügt und der Transponder hierfür konfiguriert ist, dann ist ein manuelles Schalten in den ON bzw. ALT-Modus nicht möglich, wenn das Luftfahrzeug am Boden steht. Schaltet der Schalter auf Airborne (= Flugzeug fliegt), so wird das Gerät automatisch in den ALT-Mode versetzt, sofern er zuvor **NICHT** im SBY Mode war.

# 2.4. IDENT Funktion

Durch Drücken der **IDT** -Taste wird die Identfunktion für 18 sek. aktiviert. Diese Funktion darf nur nach Aufforderung durch die Flugverkehrskontrolle aktiviert werden. Die aktive Identfunktion wird durch eine entsprechende Displayanzeige indiziert.

## 2.5. Zusätzliche Funktionen

Der VT-2000 bietet weitere nützliche Funktionen, wie z.B. Stoppuhr, Countdown oder Höhenmonitor.

Durch einmaliges Drücken der **PGE** -Taste erreichen Sie aus der normalen Displaydarstellung die erste Funktionsseite.

Durch Drücken der **Taste wechseln Sie zwischen den einzelnen Funktions**seiten (Softkeysymbol  $\bullet$ ).

#### **2.5.1. Stoppuhr (Timer)**

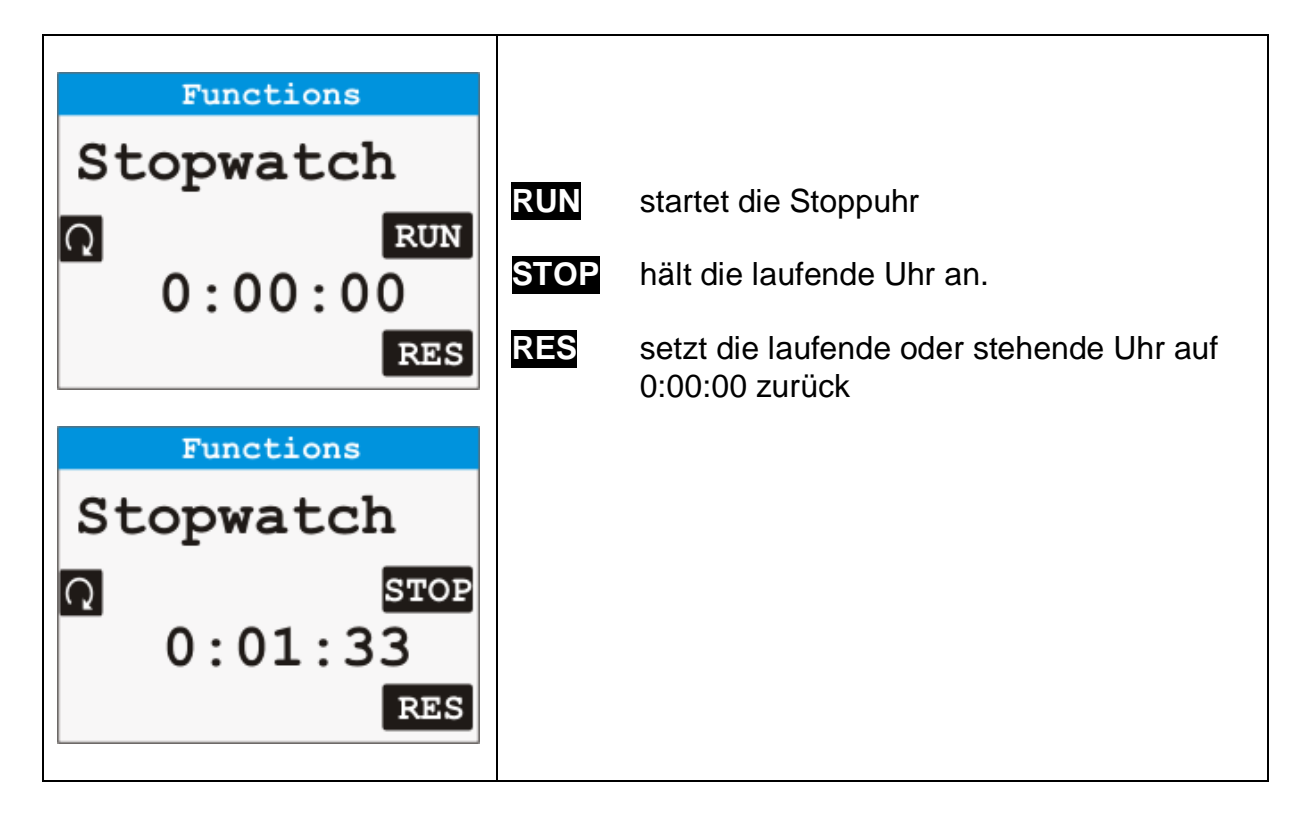

#### **2.5.2. Höhenmonitor**

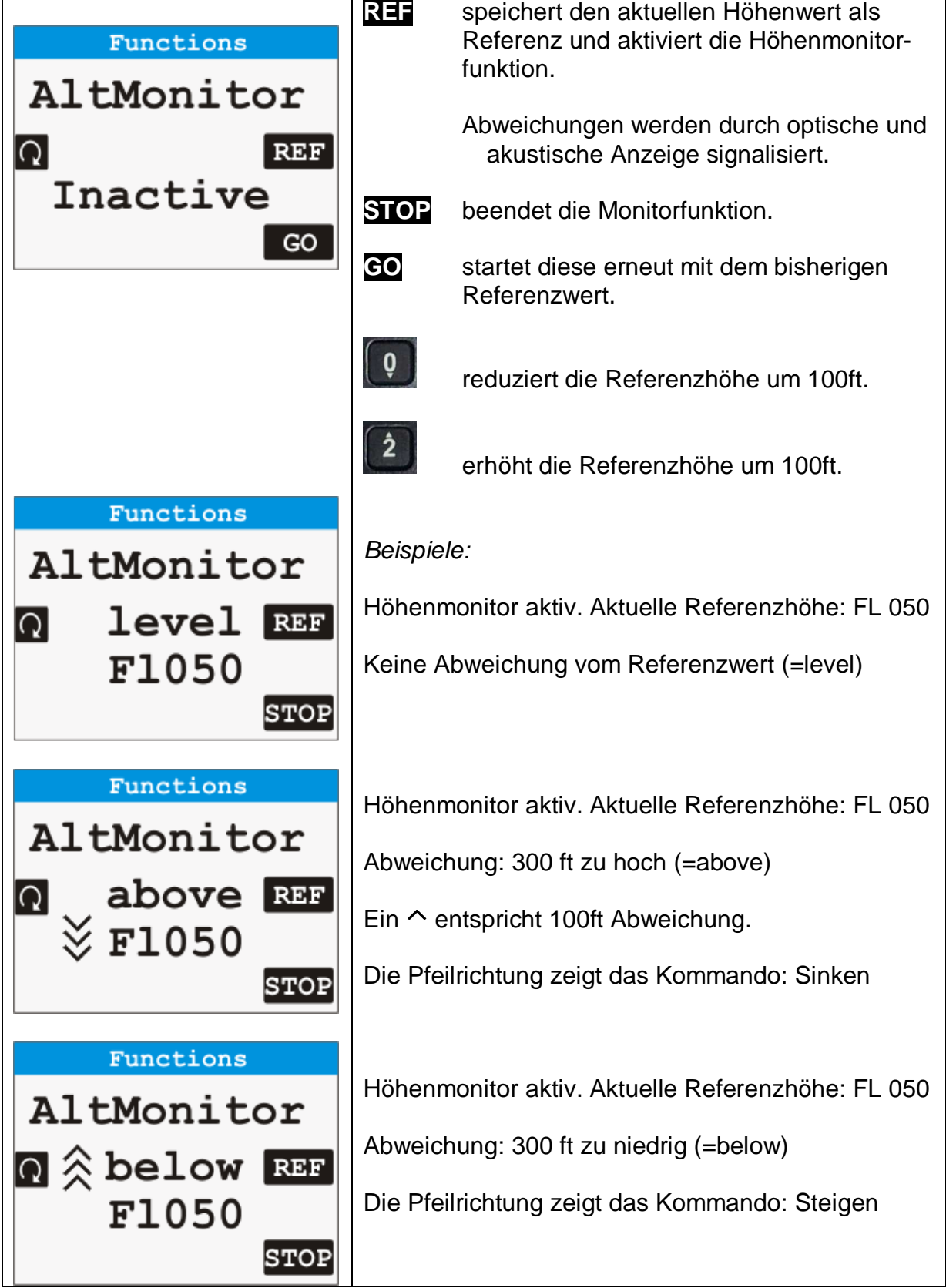

#### **2.5.3. Countdown**

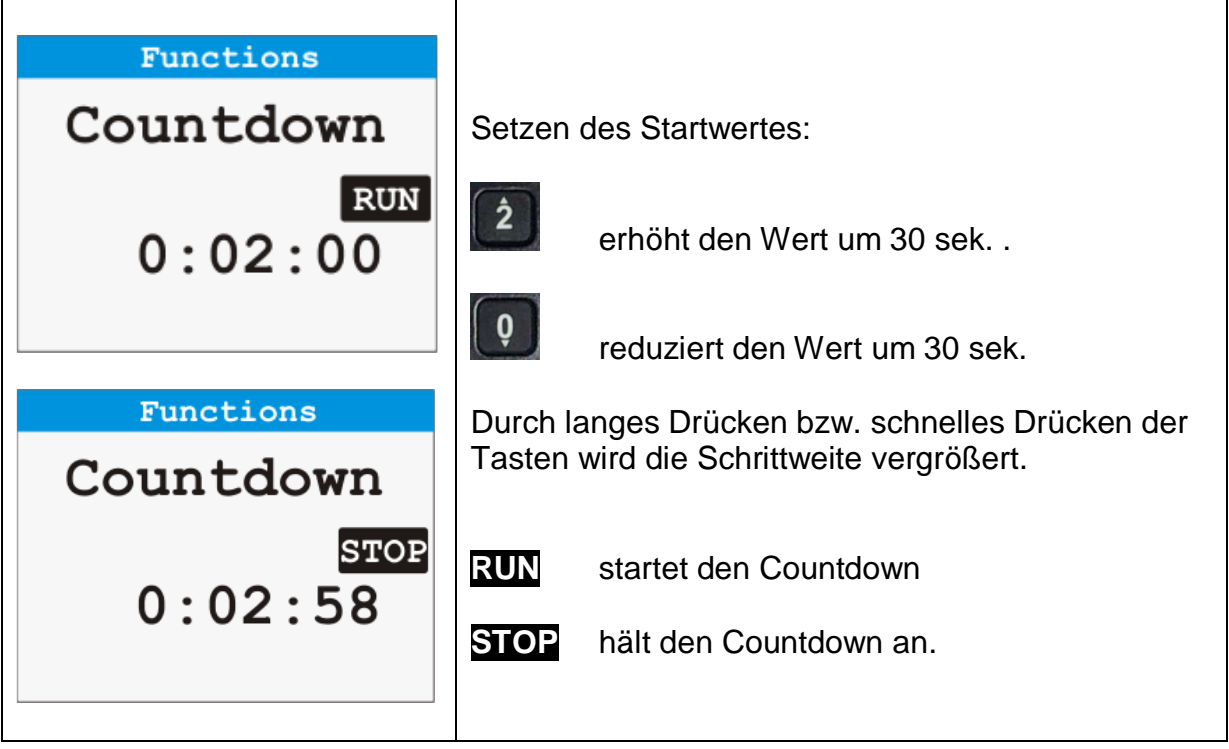

#### 2.6. Weitere Einstellungen

Durch zweifaches Drücken der **PGE** Taste gelangen Sie aus der normalen Displaydarstellung ins Hauptmenü, wo im nicht-passwortgeschützten Bereich weitere Geräteparameter eingestellt werden können.

#### **2.6.1. Grundlagen zur Bedienung:**

#### **2.6.1.1. Navigation in Menüs:**

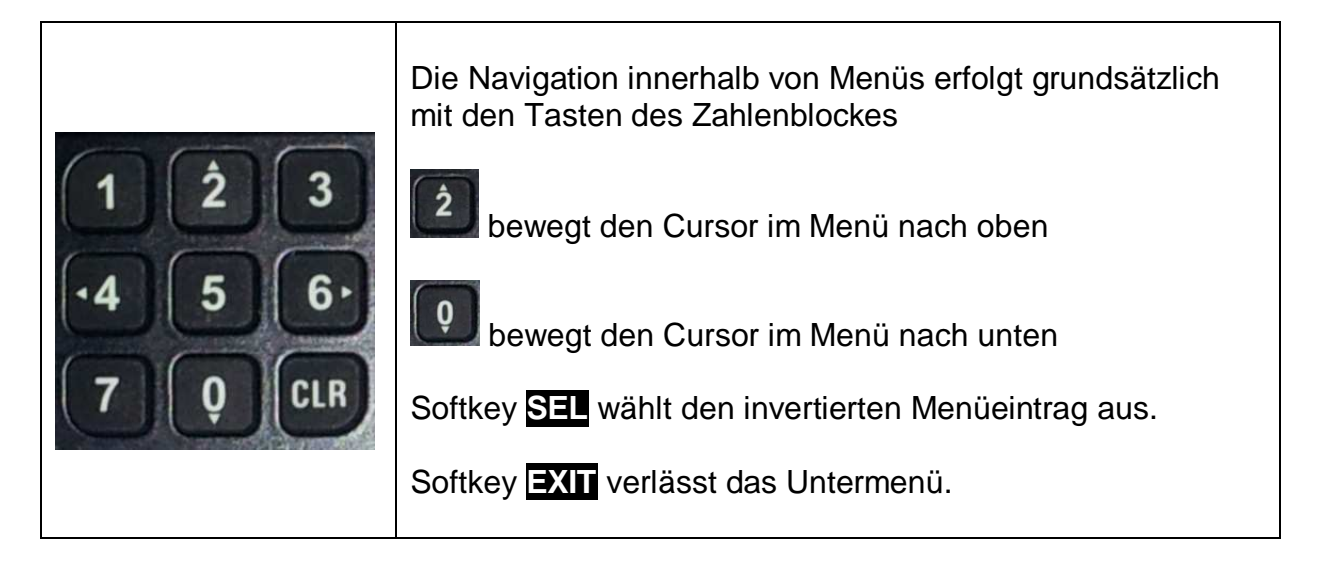

#### **2.6.1.2. Eingabe von Werten**

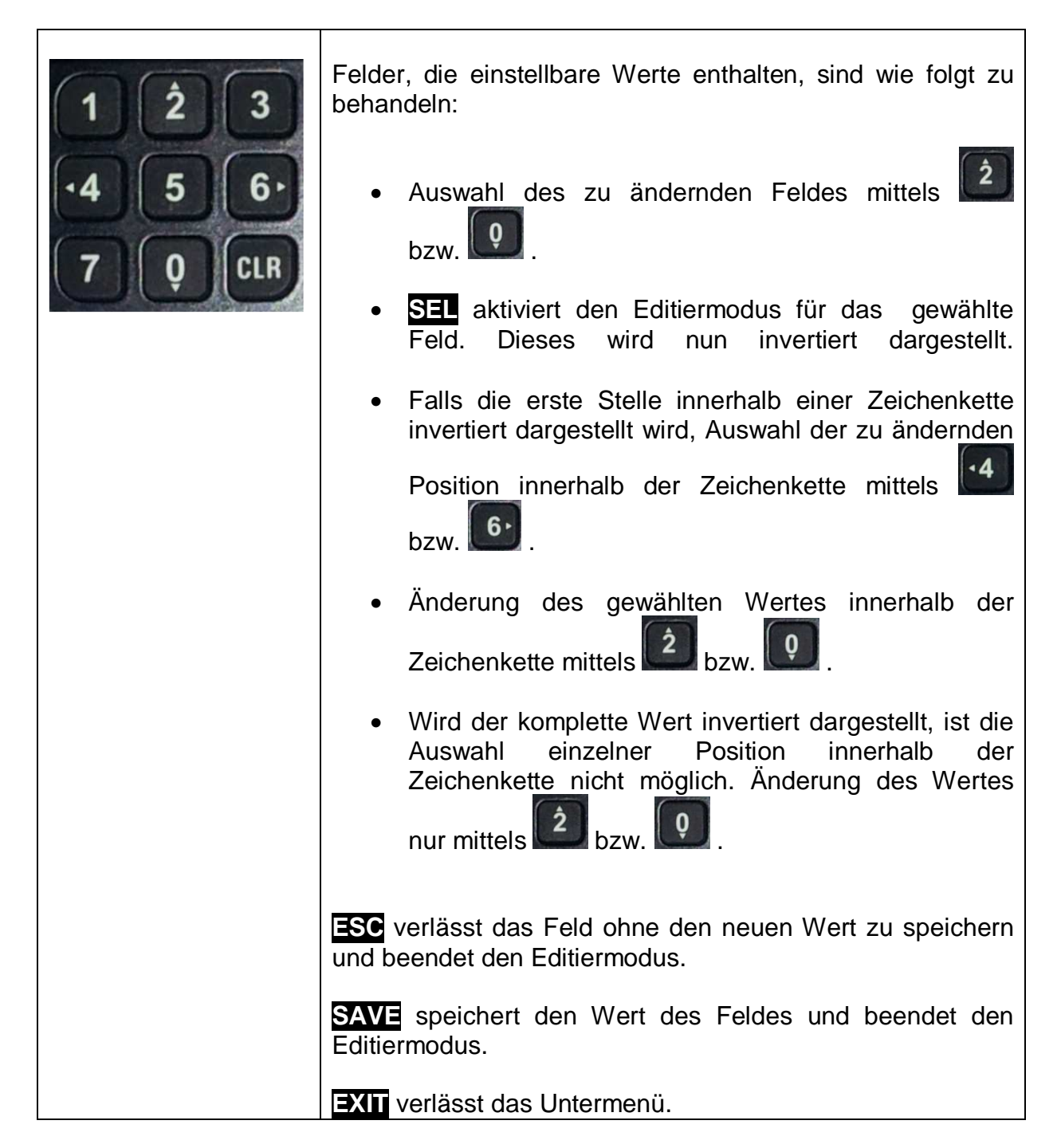

#### **2.6.1.3. Menüstruktur VT-2000**

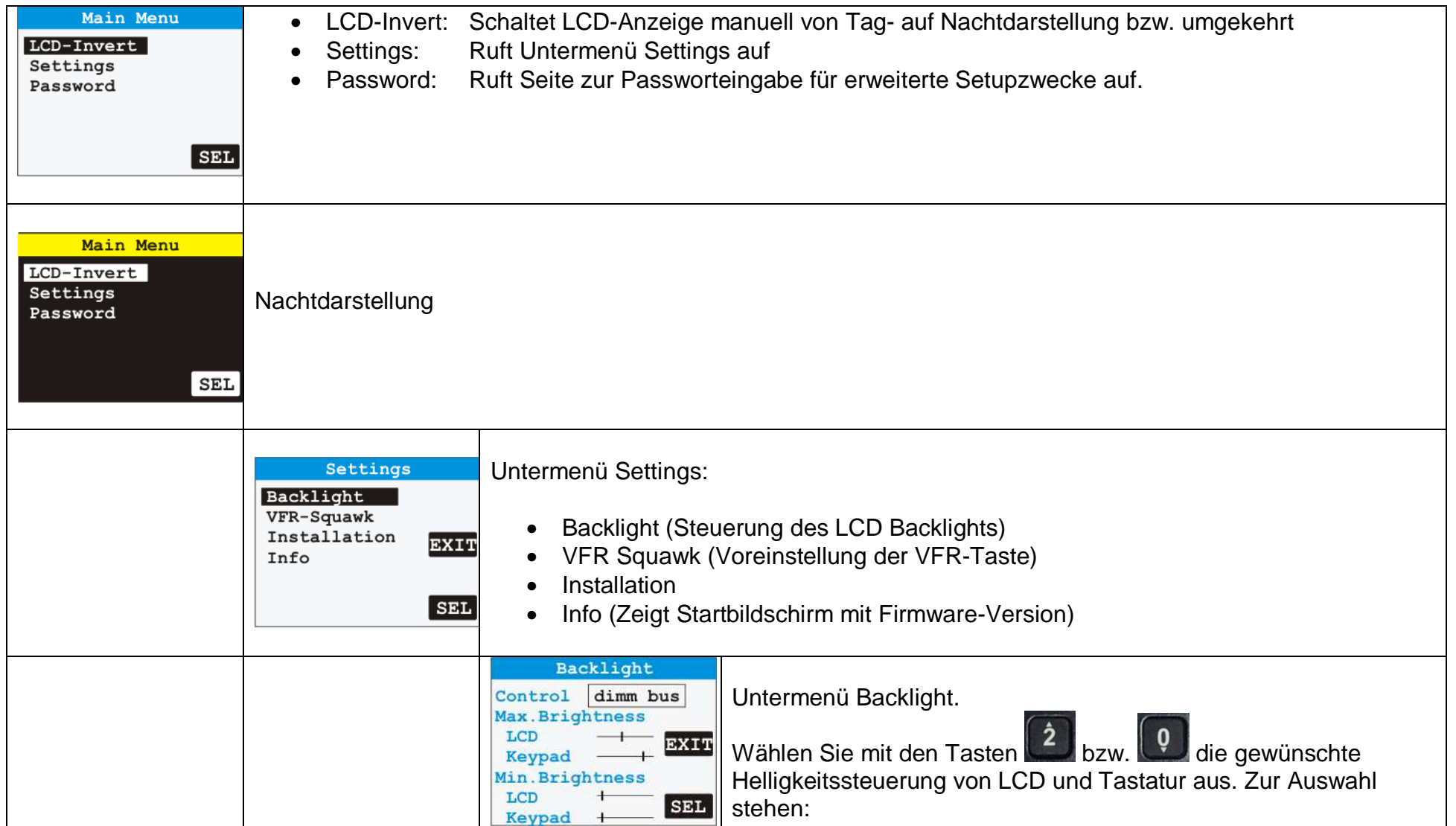

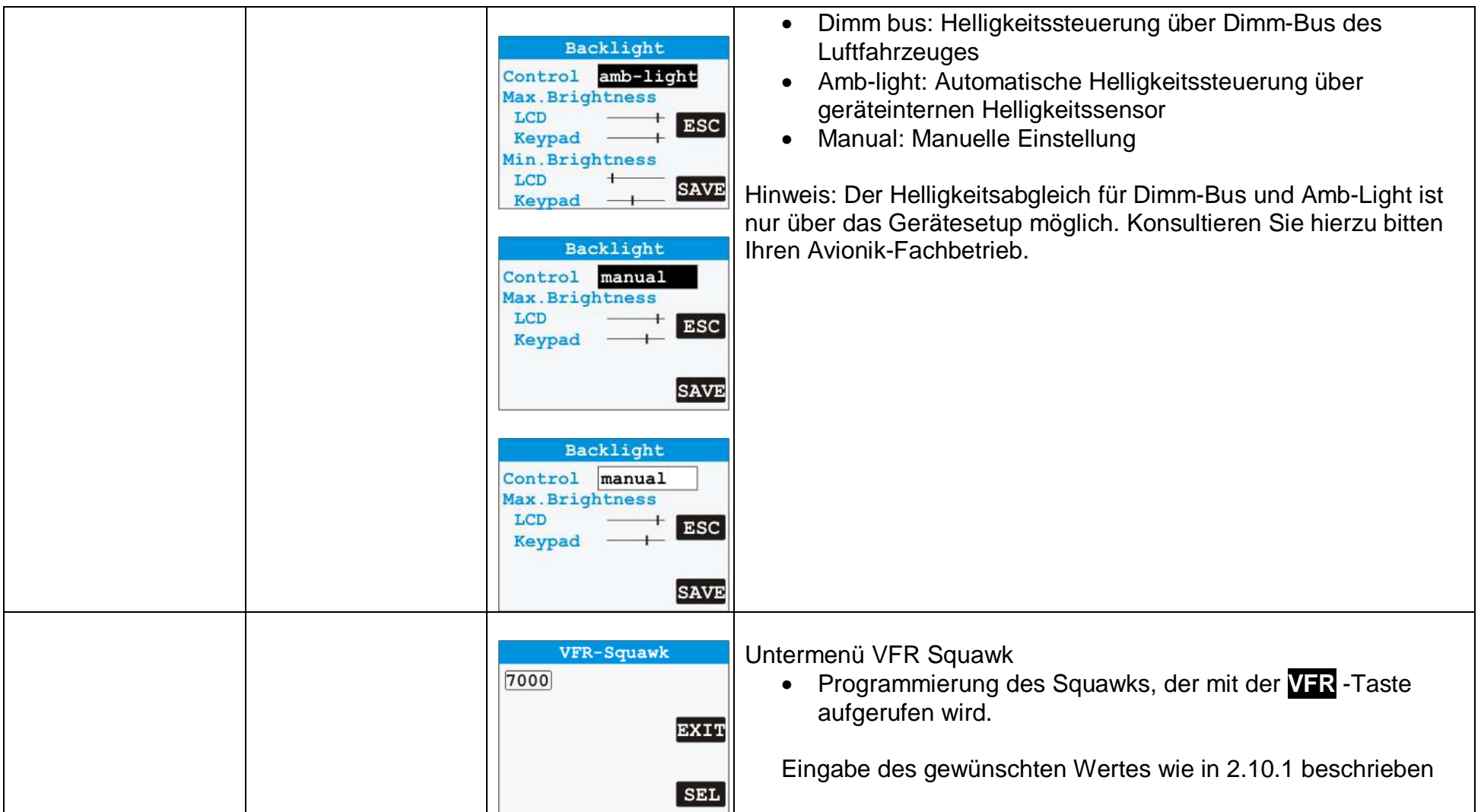

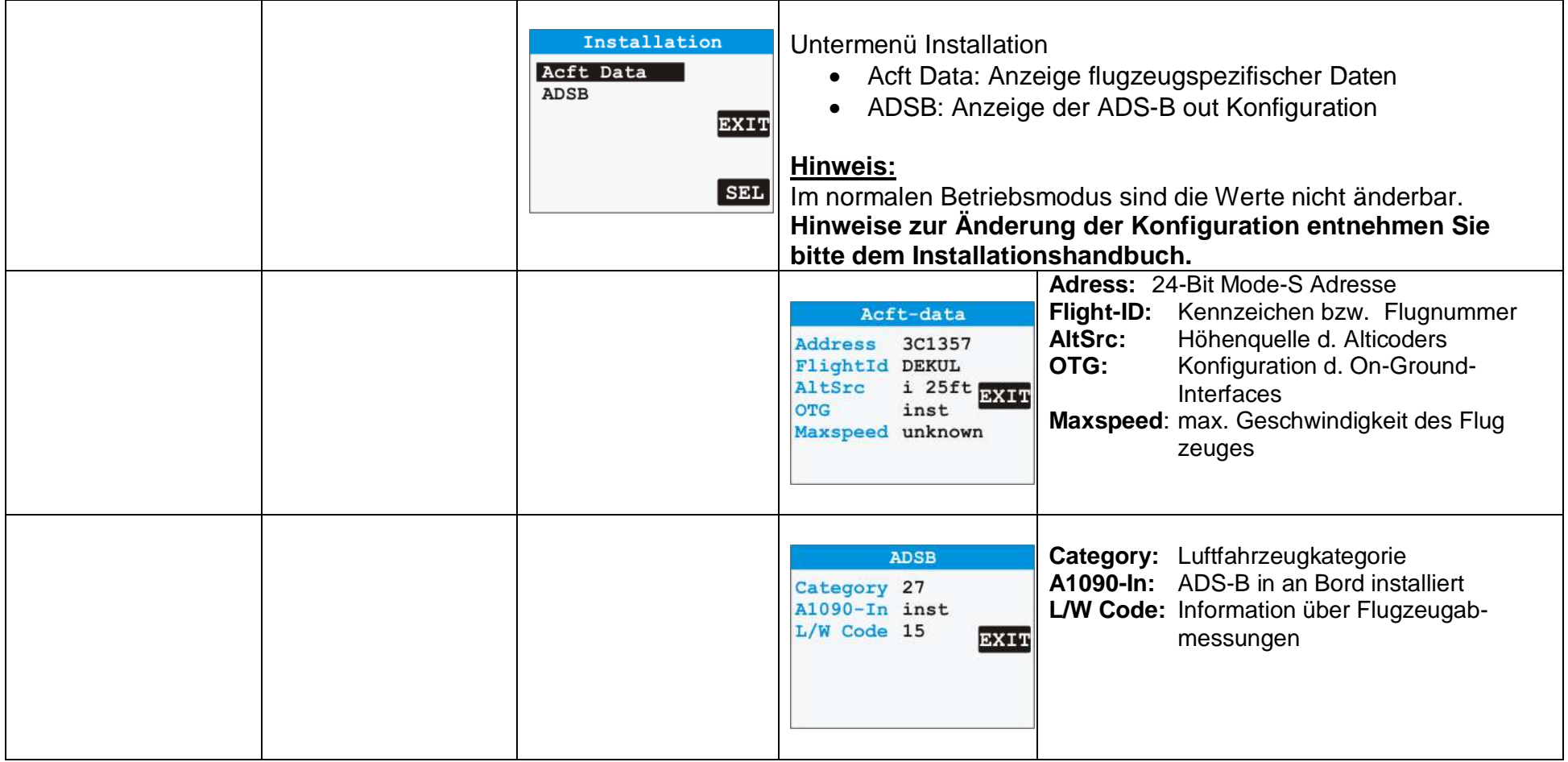

**Dokument 02.0200.10D** 

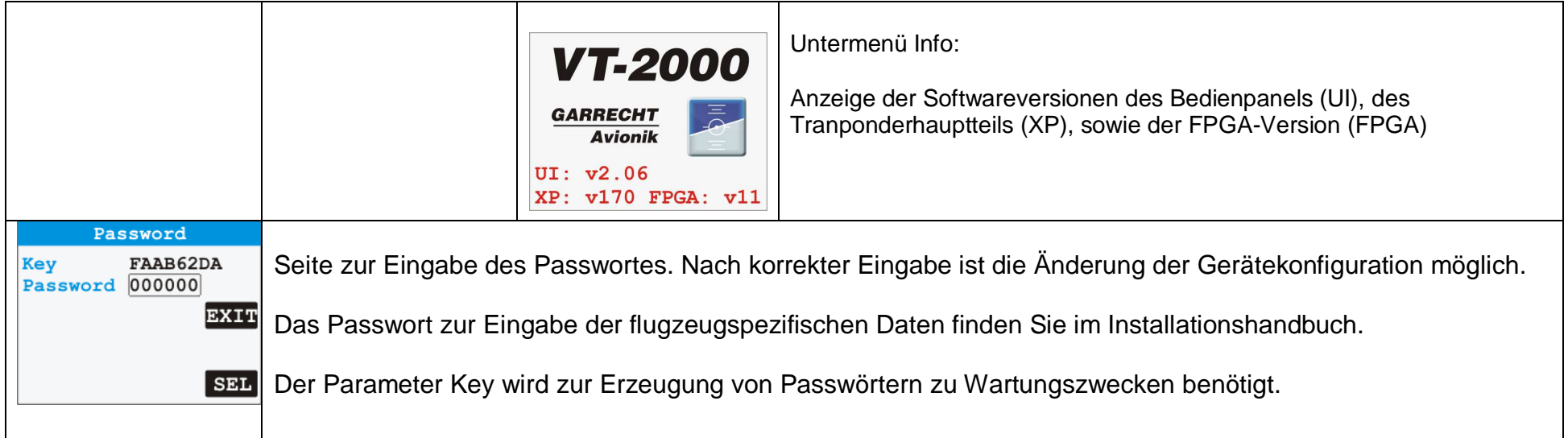

#### 2.7. Einstellung flugspezifischer Daten

#### **2.7.1. Flight-ID / Flugzeugkennzeichen**

Die Flight ID (Flugnummer bei Linien- oder kommerziellen Flügen) oder das Flugzeugkennzeichen (bei kleineren Flugzeugen) wird bei Mode-S Antworten mit übertragen.

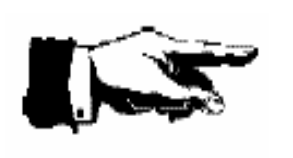

**Die Flight ID sollte nur wenn nötig verändern werden. Normalerweise ist die FID das Rufzeichen Ihres Flugzeuges, außer Feld 7 des aufgegeben Flugplanes enthält andere Daten. Bitte prüfen Sie vor jedem Flug, daß die FID korrekt eingestellt ist.**

Folgende Schritte sind nötig, um Flight-ID / Flugzeugkennzeichen einzustellen:

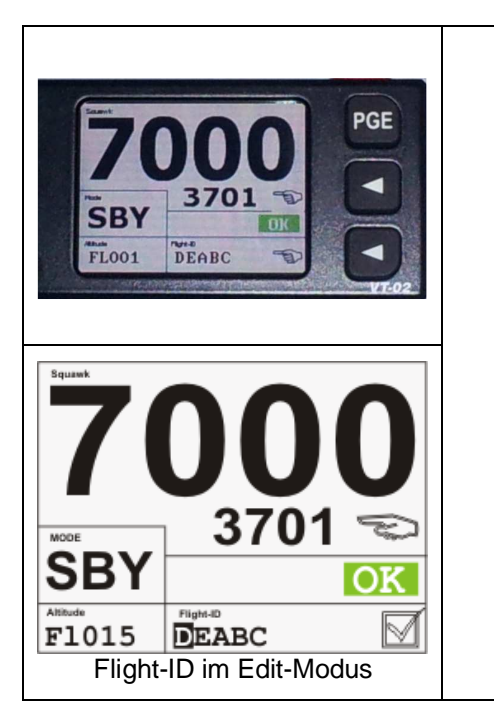

- Schalten Sie den Transponder in den Standby Modus (SBY)
- Drücken Sie auf die Softkeytaste
- Das Symbol <a>
neben der Flight-ID ändert sich zu ☑.
- Navigieren Sie mit den Tasten bzw. an die gewünschte Position und ändern Sie mit

den Tasten **2 bzw.**  $\begin{bmatrix} 0 \end{bmatrix}$ den Wert

• Beenden Sie die Eingabe durch erneutes Drücken der unteren Softkeytaste. Das Symbol  $\boxtimes$  wechselt wieder zu  $\texttt{P}$ 

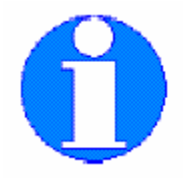

Die Einstellung aller flugzeugspezifischen Daten (Mode-S Adresse etc.) ist im Installationshandbuch beschrieben.

# **3. Fehlermeldungen / Warnungen**

Fehler sind vom Selbsttest festgestellte massive Fehlfunktionen. Diese können im allgemeinen nicht selbst behoben werden. Warnungen sind Betriebszustände, die eine Fehl- oder Nichtfunktion nach sich ziehen können. Diese Zustände bzw. deren Ursache können teilweise vom Benutzer selbst behoben werden.

Beide Zustände werden sowohl optisch, als auch akustisch signalisiert.

Wenn das Gerät bei Wiederinbetriebnahme durch Wechsel in den ALT-Modus erneut einen Fehler meldet, kontaktieren Sie bitte Ihren LTB oder Lieferanten.

3.1. Systemverhalten und -anzeige bei Fehlern:

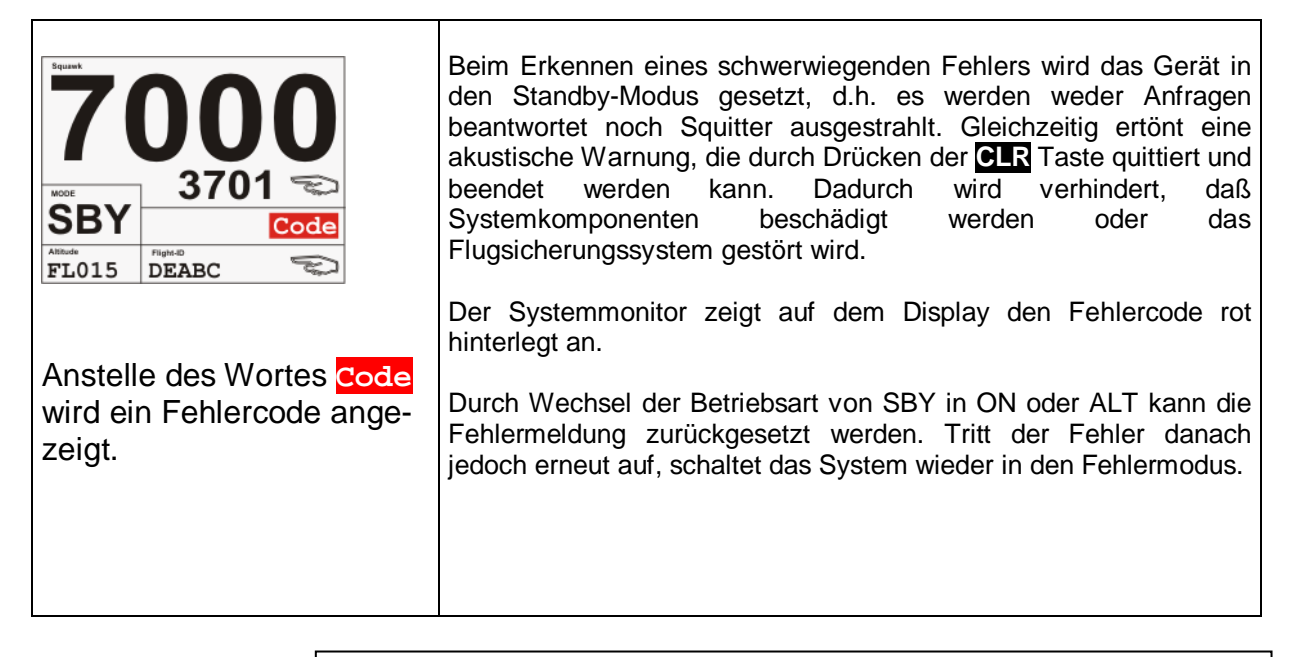

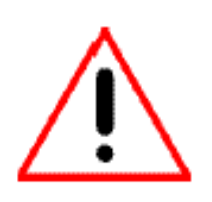

**Wenn ein Systemfehler festgestellt wurde, informieren Sie bitte umgehend die zuständige Flugverkehrskontrollstelle, mit der Sie in Kontakt stehen, falls Sie in einem Luftraum mit Transponderpflicht (z.B. TMZ, Luftraum C) fliegen. Versuchen Sie bitte nicht, während des Fluges die Fehlerursache selbst zu lokalisieren. Konzentrieren Sie sich nur auf die Führung Ihres Flugzeuges!!!**

#### 3.2. Systemverhalten und -anzeige bei Warnungen:

Das Gerät warnt vor Betriebsbedingungen, die eine baldige Fehlfunktion erwarten lassen. Es obliegt dem Benutzer, diese Gefahr abzuwenden. Warnungen werden für zu niedrige Betriebsspannung oder bei Alticoderproblemen ausgegeben.

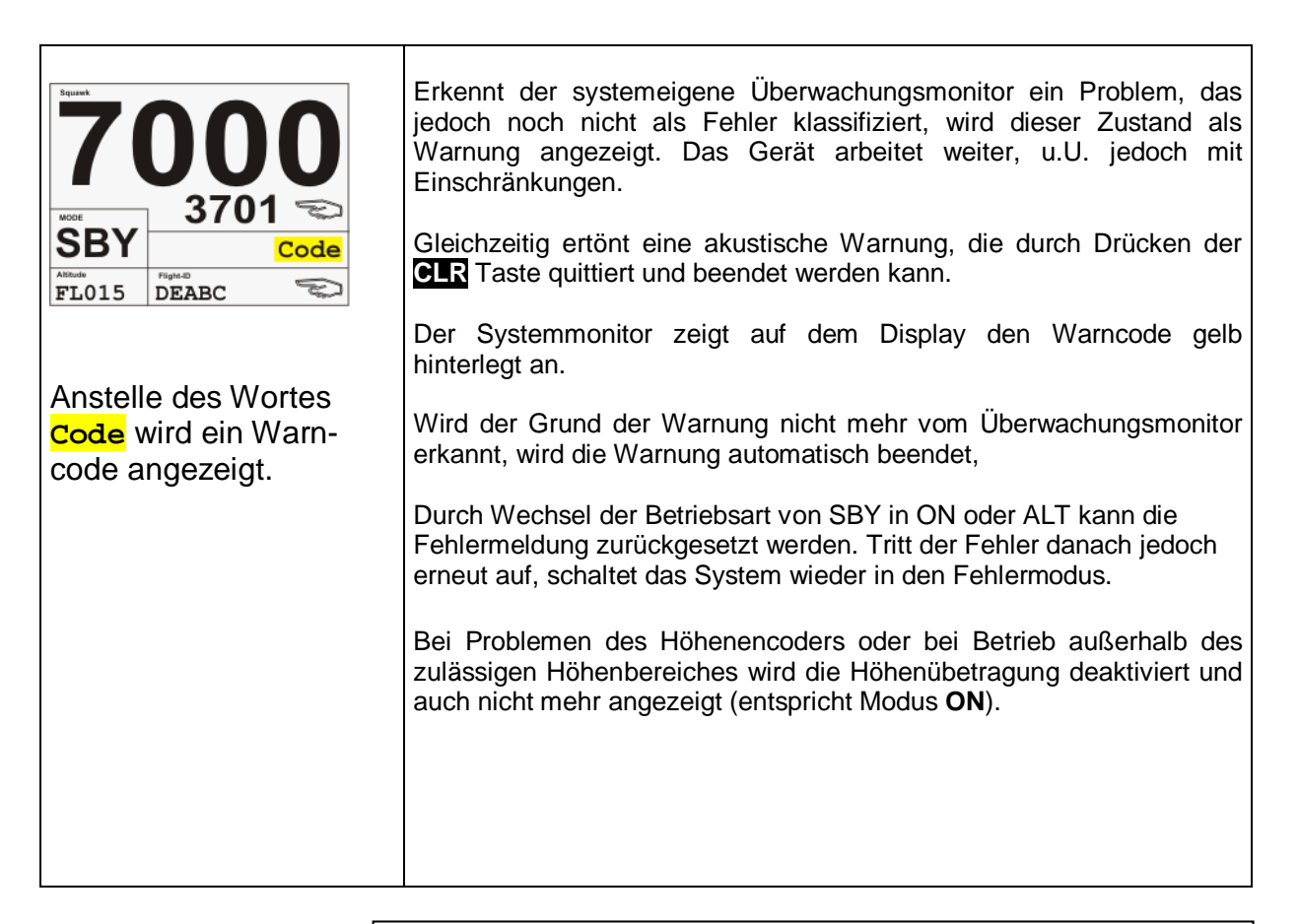

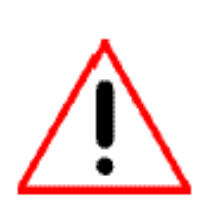

**Wenn eine Systemwarnung festgestellt wurde, informieren Sie bitte umgehend die zuständige Flugverkehrskontrollstelle, mit der Sie in Kontakt stehen, falls Sie in einem Luftraum mit Transponderpflicht (z.B. TMZ, Luftraum C) fliegen. Versuchen Sie bitte nicht, während des Fluges die Fehlerursache selbst zu lokalisieren. Konzentrieren Sie sich nur auf die Führung Ihres Flugzeuges!!!** 

#### 3.3. Liste möglicher Fehler-/Warncodes

Die nachfolgende Tabelle beschreibt die Bedeutung der angezeigten Fehlercodes. Mit \* gekennzeichnete Fehler können auf Installationsprobleme verursacht sein.

Alle anderen Fehlermeldungen sind auf geräteinterne Fehlfunktionen zurückzuführen. Das Gerät muß dann durch den Hersteller oder einen autorisierten Instandhaltungsbetrieb repariert werden.

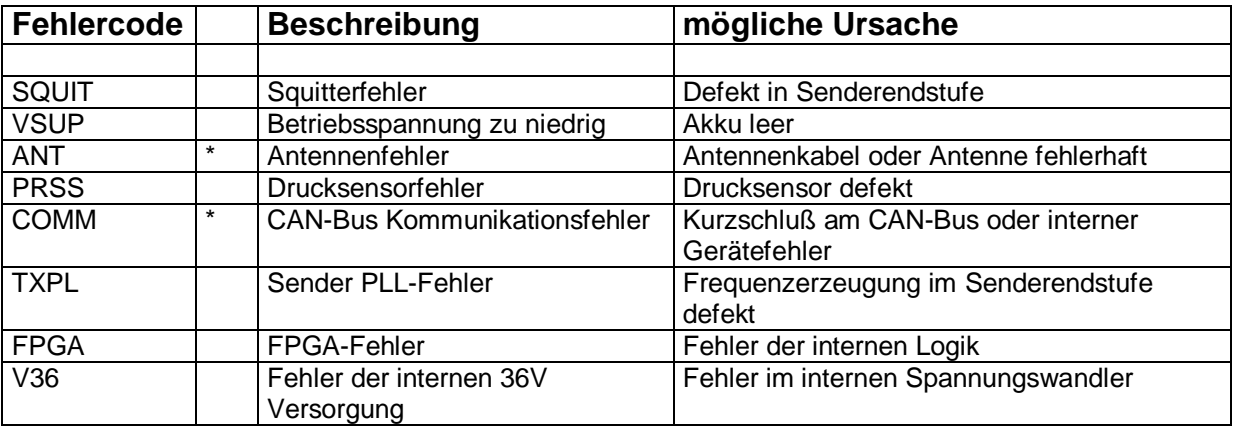